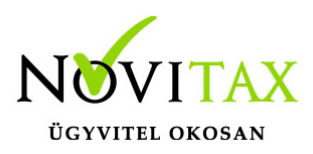

#### **Figyelem!!!**

Az alábbi automatikus mentésre vonatkozó tudástáras bejegyzés 2021. évtől visszamenőlegesen érvényes a korábbi évekre is. (2003-2021)

2022. évtől új automatikus mentési eljárás került bevezetésre, amiről az alábbi linken olvashatnak bővebb információt:

> [Automatikus](https://tudastar.novitax.hu/automatikus-ejszakai-mentes-2022-evtol/) ["éjszakai" mentés](https://tudastar.novitax.hu/automatikus-ejszakai-mentes-2022-evtol/) [2022. évtől](https://tudastar.novitax.hu/automatikus-ejszakai-mentes-2022-evtol/)

Automatikus "éjszakai" mentés felhasználói beavatkozás nélkül is készíthető, a megfelelő batch fájlt létrehozva és ezt a Windows ütemezett feladatai közé betéve.

### Cégenkénti automatikus "éjszakai" mentés

C:\NOVITAX.WIN>nwin2016 AUTOTELEPHELYMENT 12345678901 3 "C:\MENT" 5 6

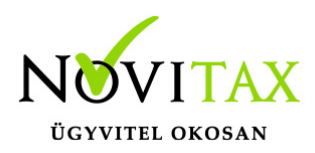

### **Cégenkénti mentés paraméterei**

Paraméterek közt szóközöket kell hagyni.

1. paraméter: AUTOTELEPHELYMENT – Automatikus mentés hívásának paramétere

2. paraméter: Cég adószáma

3. paraméter: Telephelyszám 0-10 ig (alapesetben 0)

(A mentés a normál céget erre a telephely számra fogja kimenteni nem a már betöltött telephelyet fogja lementeni, archiválni.)

4. paraméter: Teljes Mentési útvonal "" között

5. paraméter: Export dokumentumok mentése ( 1 – igen, 0 – nem)

6. paraméter: A program indulásánál ha egyaránt van Hálózati Firebird és Helyi Firebird beállítás is, akkor feldobunk egy kis ablakot, hogy melyik adatbázis kapcsolattal induljon a program ( 0 – első, 1 – második), tehát a 0-s paraméter a Helyi Firebird kiszolgáló kapcsolódásához jó, az 1-es paraméter pedig az első Hálózati Firebird kapcsolódáshoz.

7. paraméter: A létrehozandó mentés jelszava. Nem kötelező.

Érdemes a Firebird leállítással és újraindítással kezdeni, hogy az adatbázis kezelőbe esetleges megmaradt beragadásokat is megszakítsuk.

Batch fájlt létrehozva lehet a Windows ütemezett feladatai közé tenni akár minden éjszakára a mentési parancsot a következőképpen:

net stop "firebird guardian - defaultinstance" net start "firebird guardian - defaultinstance"

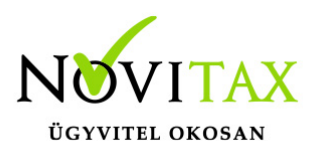

 $C:$ cd \NOVITAX.WIN nwin2016 AUTOTELEPHELYMENT 12345678901 0 "C:\NOVITAX.WIN\2015\MENT" 0 0

A mentés csak akkor fut le, ha nincsenek benne a cégben. Hibaüzenetet nem ad, ha nem tudott lefutni.

#### Csoportos automatikus "éjszakai" mentés

C:\NOVITAX.WIN>nwin2016 AUTOMATIKUSCSOPORTOSMENTES "C:\MENT" 1 0

#### **Csoportos mentés paraméterei**

Paraméterek közt szóközöket kell hagyni.

1.paraméter: AUTOMATIKUSCSOPORTOSMENTES – Automatikus csoportos mentés MENTESCEGLISTA – egy batch fájlt hoz létre ami egyesével hívja a menüszervert.

2. paraméter: Teljes Mentési útvonal "" között

3. paraméter: Export dokumentumok mentése ( 1 – igen, 0 – nem)

4. paraméter: A program indulásánál ha egyaránt van Hálózati Firebird és Helyi Firebird beállítás is, akkor feldobunk egy kis ablakot, hogy melyik adatbázis kapcsolattal induljon a program ( 0 – első, 1 – második), tehát a 0-s paraméter a Helyi Firebird kiszolgáló kapcsolódásához jó, az 1-es paraméter pedig az első Hálózati Firebird kapcsolódáshoz.

5. paraméter: A létrehozandó mentés jelszava. Nem kötelező.

#### **AUTOMATIKUSCSOPORTOSMENTES**

A mentés csak akkor fut le, ha nincsenek benne a cégben. Kérdés nélkül felülírja az előző mentést,

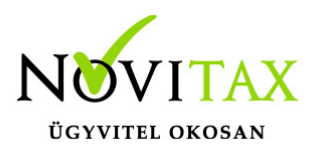

és nincs több generáció. Ha valamelyik cég mentésénél probléma lépne fel, akkor a mentés útvonalára készít egy logfájlt automatikusmentes.log néven mely tartalmaz minden információt.

A bejegyzés tartalma pl:

Menteshiba: Hibaüzenet:Hiba a cég adatbázis megnyitása vagy olvasása során:

I/O error during "CreateFile (open)" operation for file "C:\NOVITAX.WIN\2016\ADAT\.000\NOVITAX.FDB"

Error while trying to open file

#### **MENTESCEGLISTA**

Kizárólag egy batch fájlt hoz létre a mentés útvonalára ami az AUTOTELEPHELYMENT –et hívja cégenként CALL utasítással, így az egyes cégek mentései közé műveleteket szúrhat be a rendszergazda. Ez a mentés telephelyi cégek esetén biztonsági mentésre nem alkalmas, mivel a normál céget menti ki telephelyi mentésként, biztonsági mentésre telephely esetén csak a csoportos mentés alkalmas.

C:\NOVITAX.WIN>nwin2016 MENTESCEGLISTA "C:\MENT" 1 0

Érdemes a Firebird leállítással és újraindítással kezdeni, hogy az adatbázis kezelőbe esetleges megmaradt beragadásokat is megszakítsuk.

Batch fájlt létrehozva lehet a Windows ütemezett feladatai közé tenni akár minden éjszakára a mentési parancsot a következőképpen:

net stop "firebird guardian - defaultinstance" net start "firebird guardian - defaultinstance"

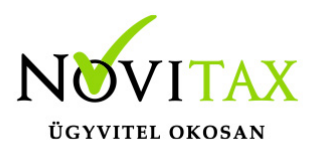

C: cd \NOVITAX.WIN nwin2016 AUTOMATIKUSCSOPORTOSMENTES "C:\MENT" 1 0

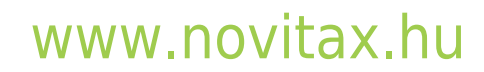

1105 Budapest, Gitár utca 4. | Tel.: (+36 1) 263-2363 | E-mail: [novitax@novitax.hu](mailto:novitax@novitax.hu)